# 「進学資金シミュレーター」の手引き

## 修学支援新制度(高等教育の無償化)の支援対象となるかをシミュレーション するための手引きです。

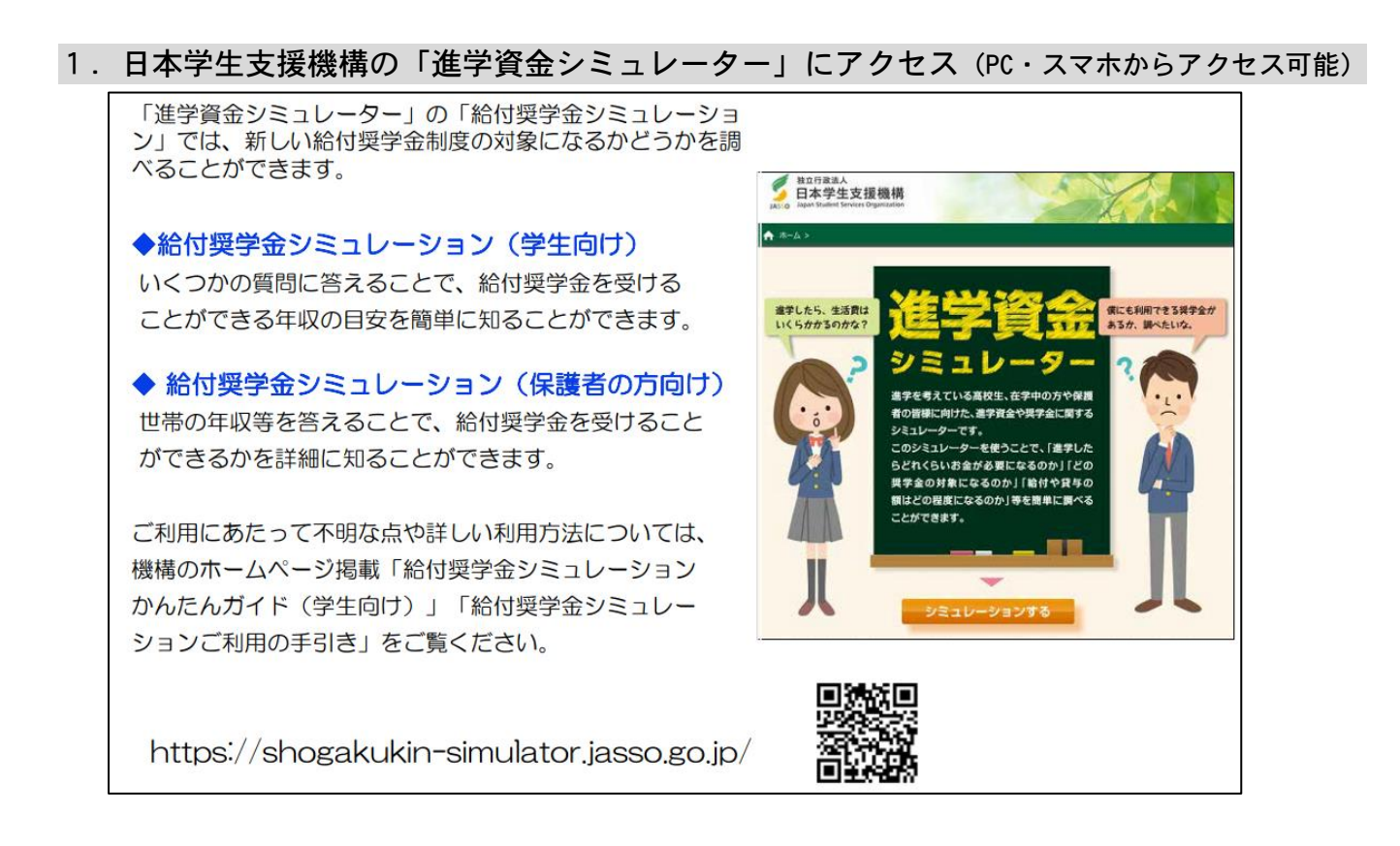

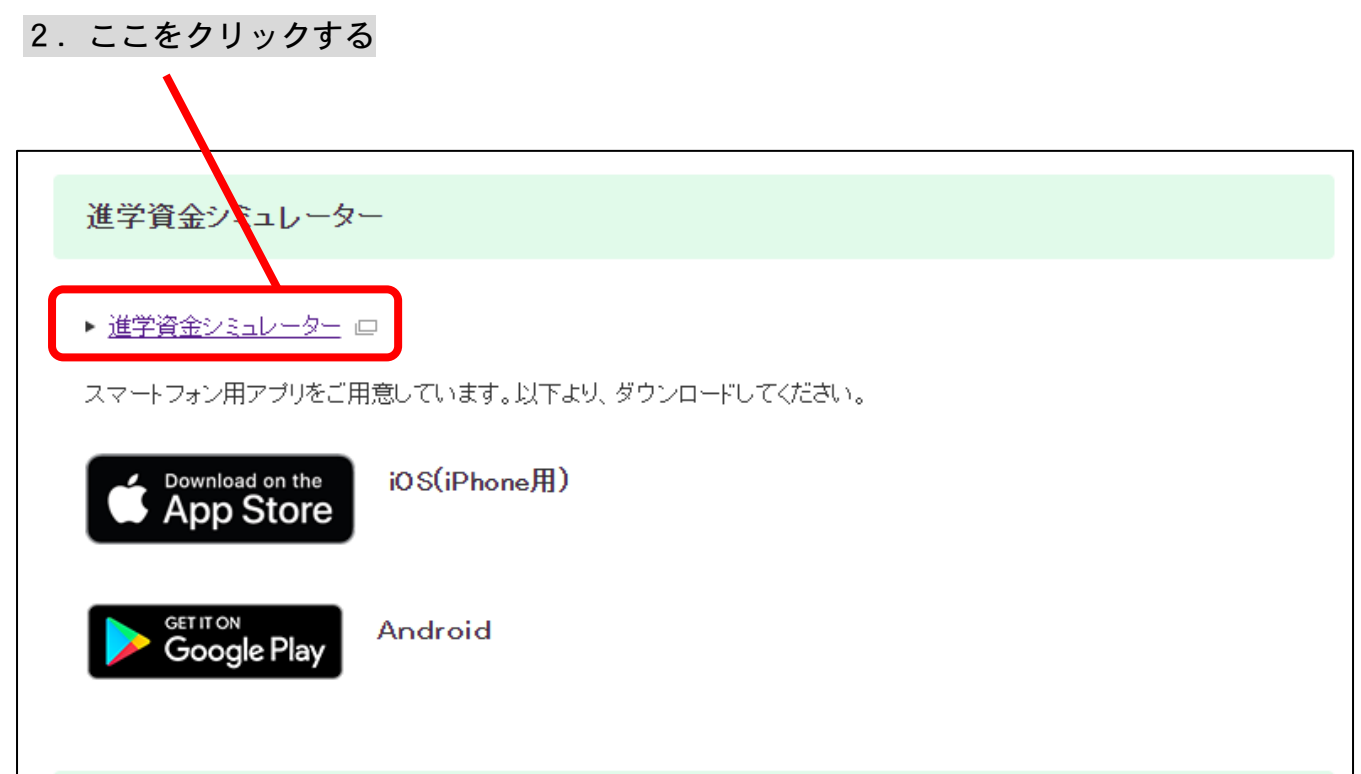

## 3.赤枠内の「シミュレーションする」を選択

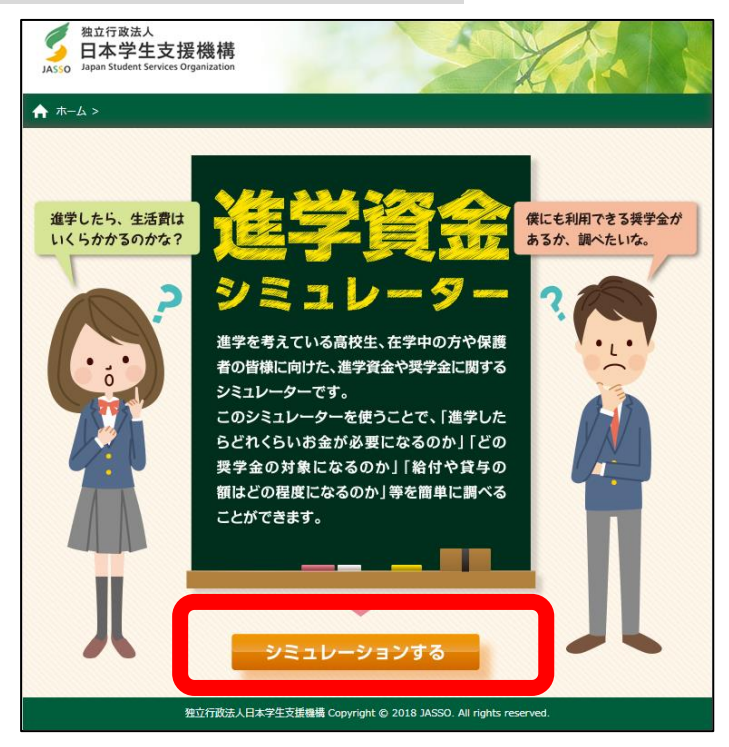

## 4. 該当項目に入力

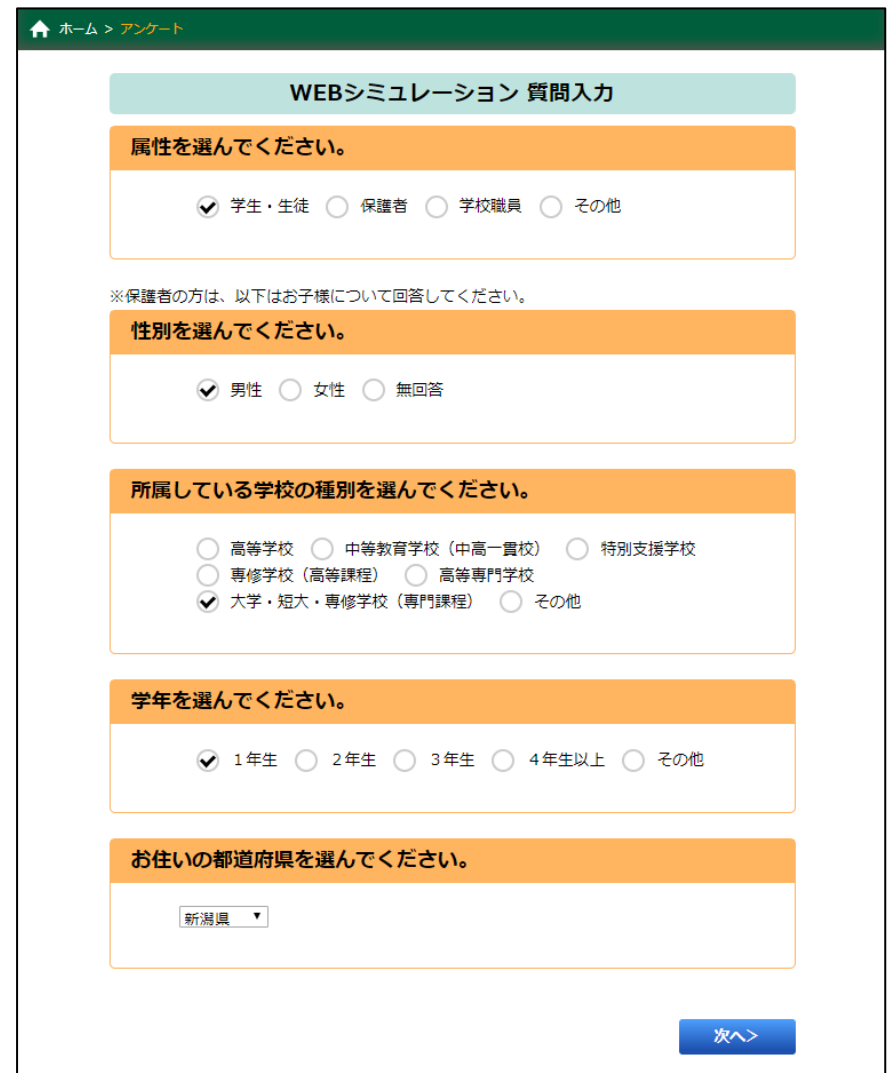

5.右側の「奨学金選択シミュレーション」を選択

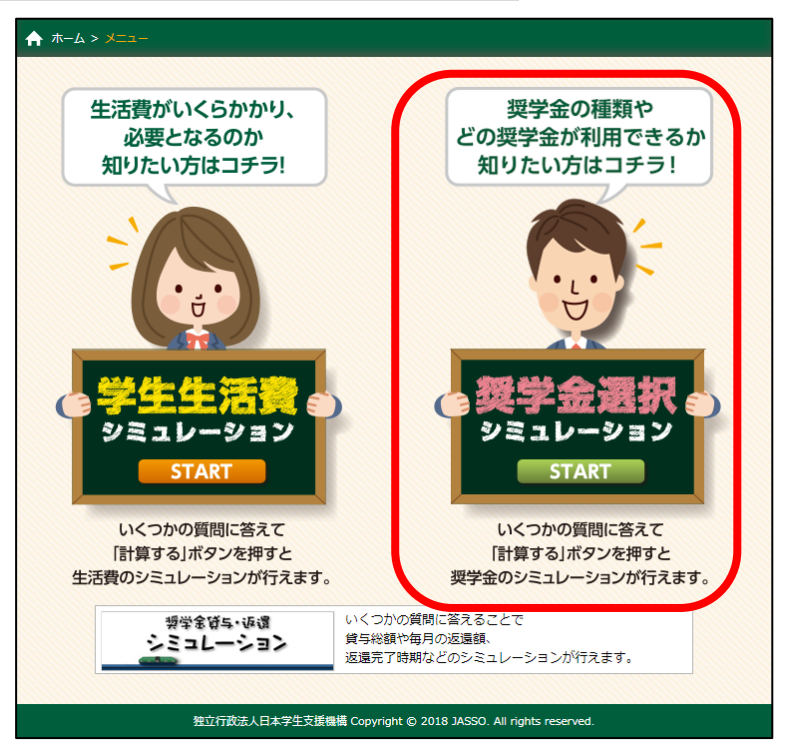

6.「給付奨学金シミュレーション(保護者の方向け)」を選択。 ※「(生徒・学生の方向け)」では支援区分が分からない為、選択しないこと。

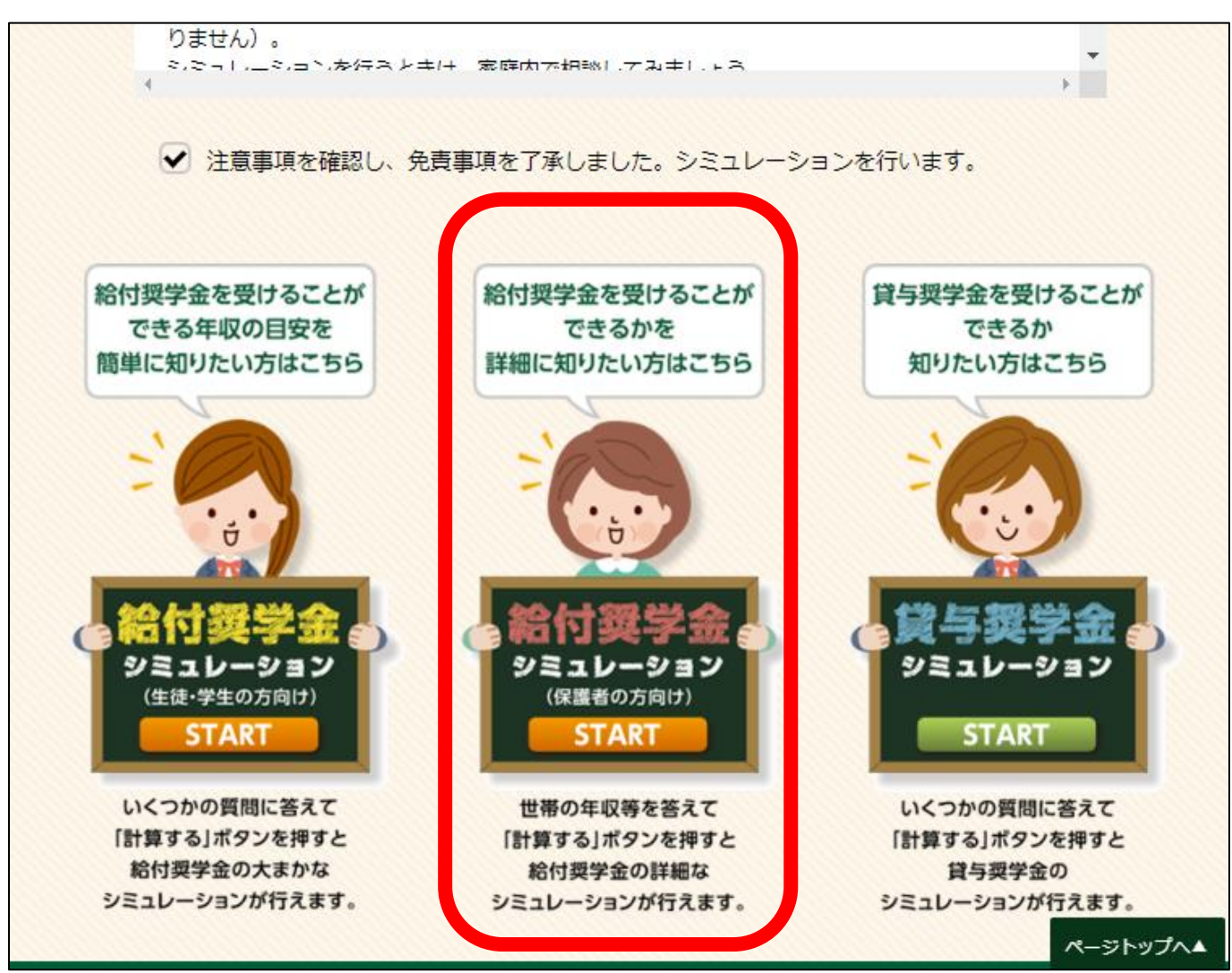

### 7.希望する申込方法を選択

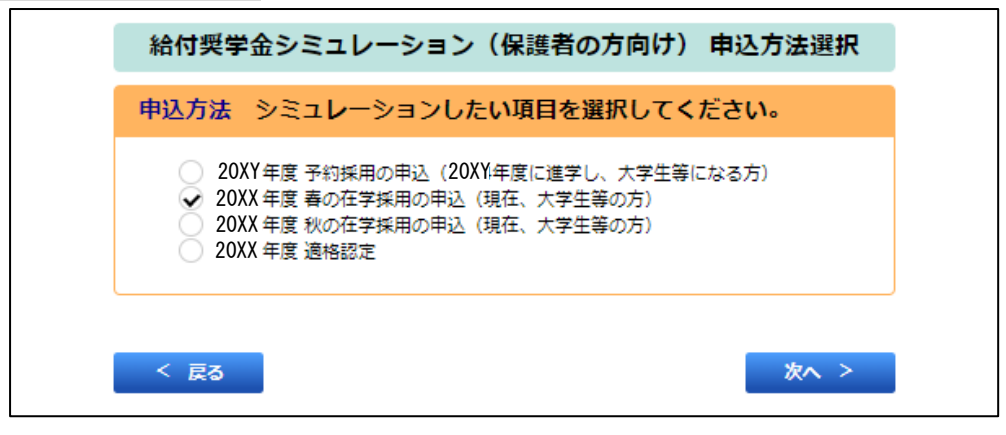

#### 8.世帯の状況等について入力。特に収入に関する事項については必ず父母等に確認してから 詳細な金額を入力すること ● 申込者の生計を維持している人 (2人目) は障がい者ですか。

● 障がい者でない (

便がい者である

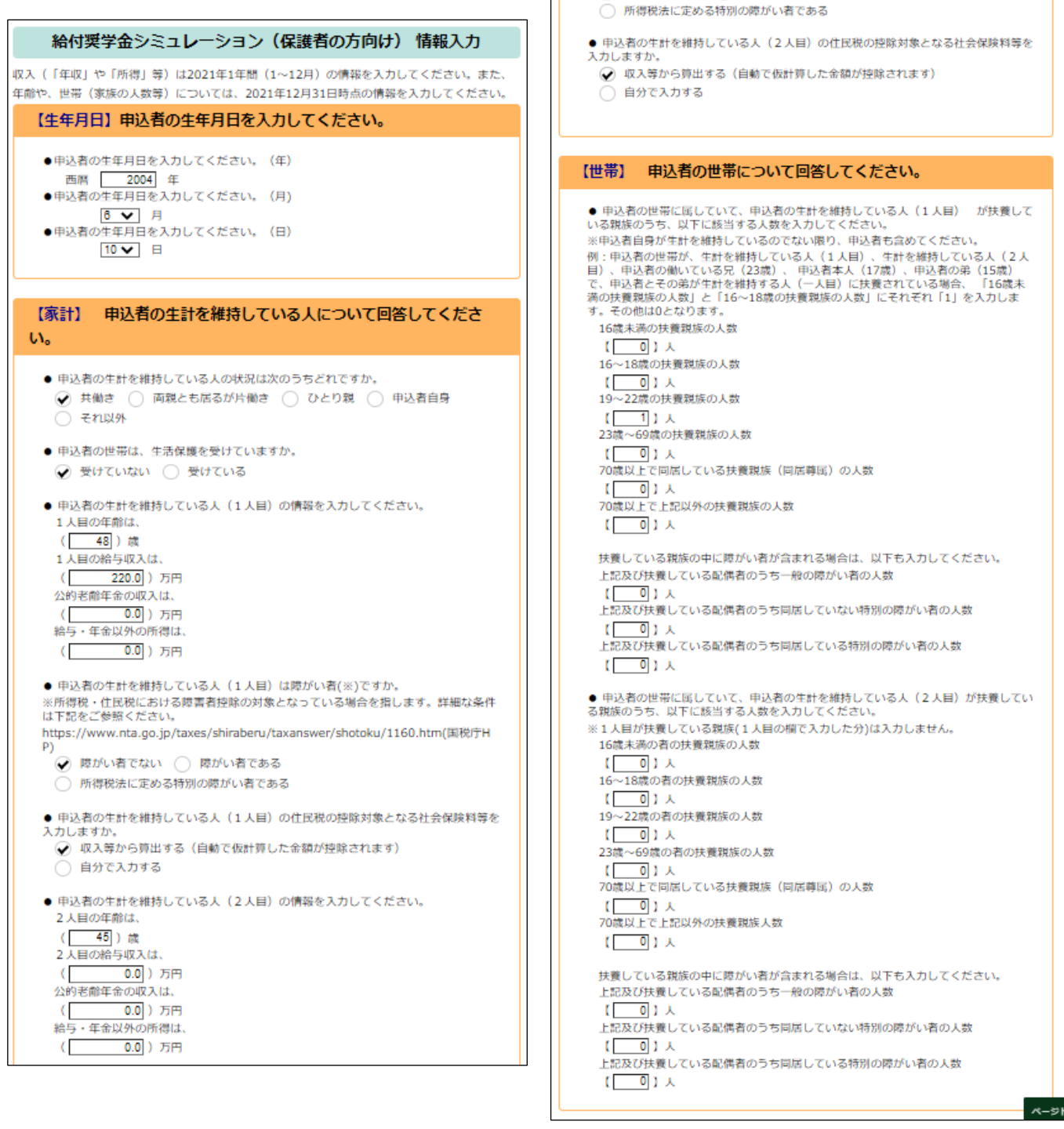

## 9.進学希望先は「国立」,「大学」,「昼間課程」を選択

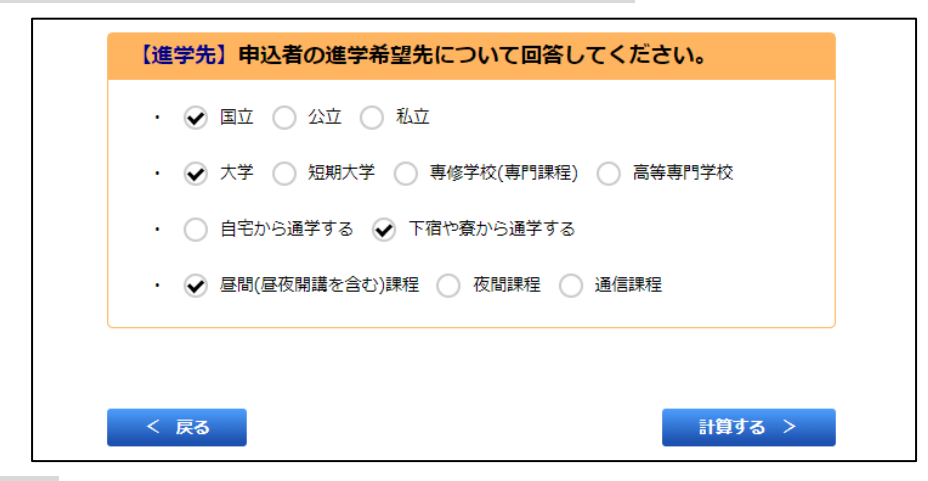

## 10.結果を確認

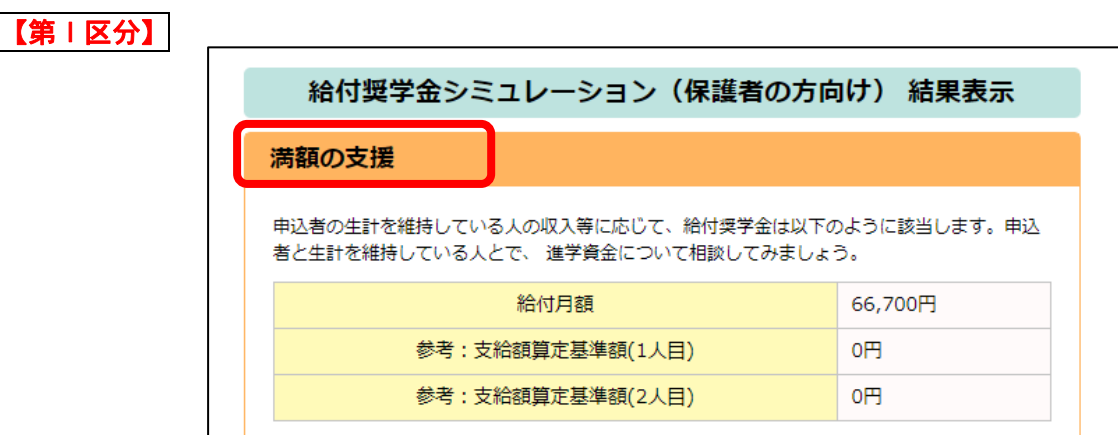

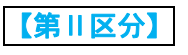

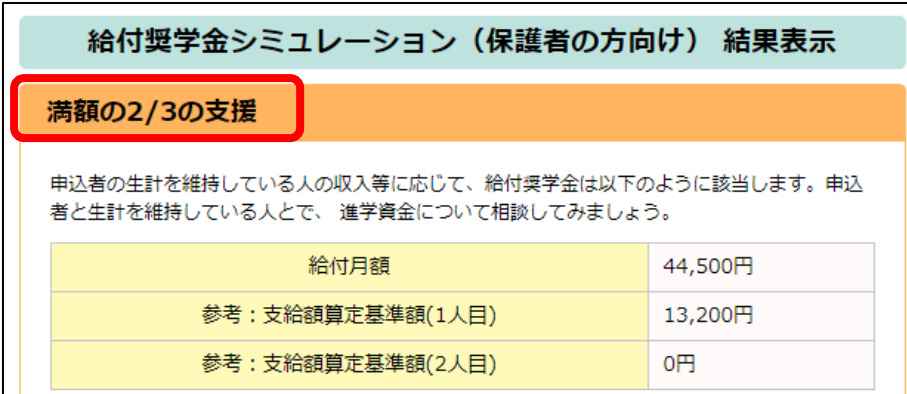

## 【第Ⅲ区分】

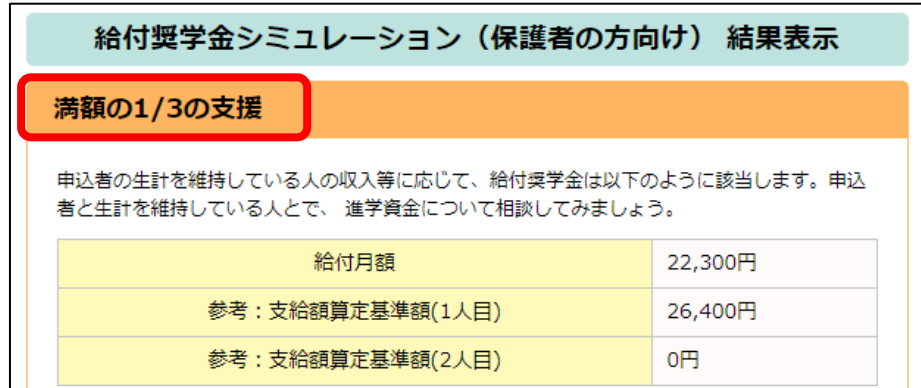

【基準非該当】※あくまでシミュレーションであるため,必ず支援対象外となるわけではありません。

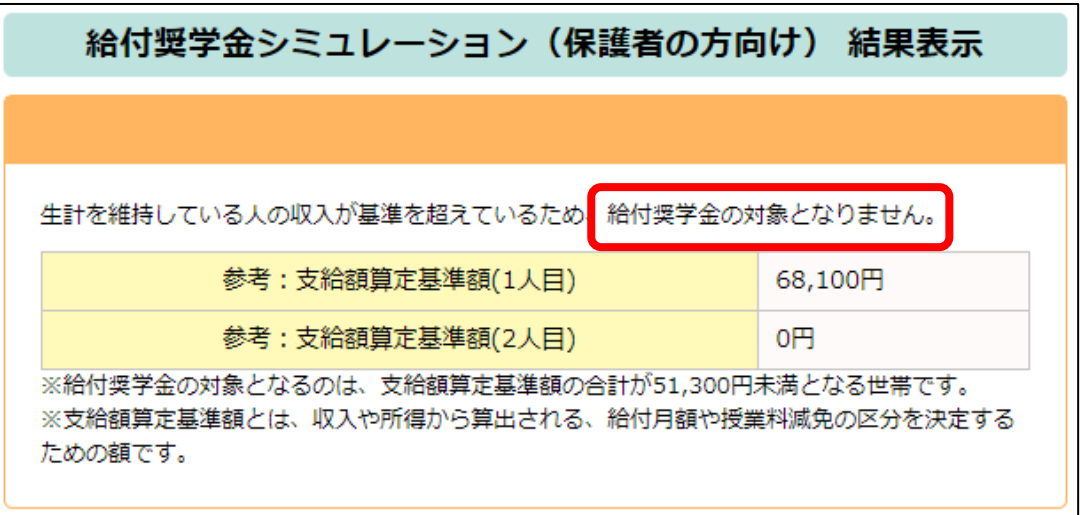